# 目录

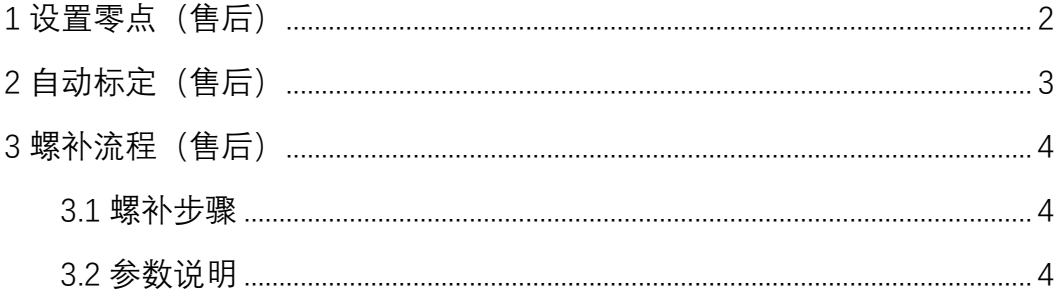

## <span id="page-1-0"></span>**1 设置零点(售后)**

### P1815 的#4APZ 置为 1 并重启 CNC

注: 若无法设 1, 将轴多转动几圈后再设置零点位置

## <span id="page-2-0"></span>**2 自动标定(售后)**

点机操作面板上的标定,切换回 auto 模式,将 Z 轴抬到>标定块 30mm 处, 点击启动,标定完成后查看标定曲线,没有红色提示则标定成功

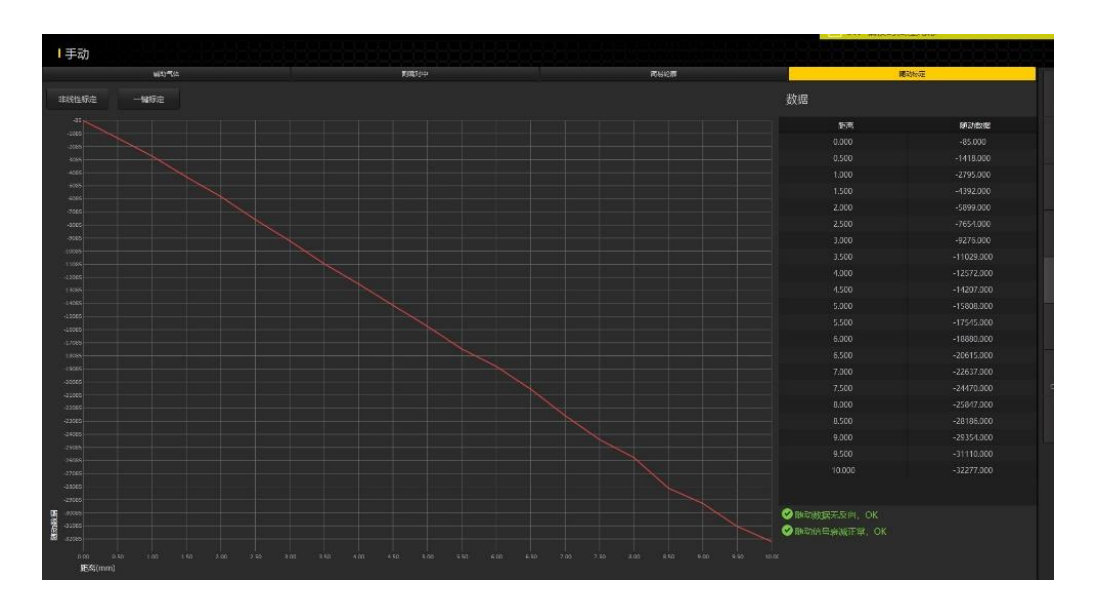

### <span id="page-3-0"></span>**3 螺补流程(售后)**

#### <span id="page-3-1"></span>**3.1 螺补步骤**

1、先跑全程,对比实际行程和理论行程,误差过大时,螺补前需要修改柔性 齿轮比

2、使用螺补程序跑一次来回,设置反向误差,P1851 反向误差填入螺补软件 计算得出的反向误差的相反数,例如,补偿数值图表中,反向机进方向编号 1 数 值为-5,则在 P1851 中填入 5

3、使用螺补程序跑五次来回, 得出补偿数值, 写入螺补参数 (sys-螺补), 参数号起始点与结束点由 P3620 以及之后的几位设置

4、使用螺补程序跑三次来回(有条件跑五次来回), 检测螺补效果, 如果螺 补效果不理想,必须将所有补偿数据清空后重新做,不可使用新数据叠加

#### <span id="page-3-2"></span>**3.2 参数说明**

反向量差:受 P1851 影响,若螺补返程曲线低于去程曲线,则减小该参数值, 反之增加,变化的数值参考补偿数值的反向机进方向编号 1,想要缩小定位精度 的偏差,需要尽量减小反向量差

定位精度:受螺补效果影响,验证定位精度超过一定值需要重新做螺补

重复精度:与机械有关,重复精度差则需要检查机械是否有问题

位置偏差:受柔性齿轮比影响,螺补前位置偏差大于 30 丝需要修改柔性齿 轮比,与之相对,齿轮比转换成小数需要精确到小数点后 3-5 位,螺补后误差尽 量小

修改柔性齿轮比:理论行程/实际行程\*当前柔性齿轮比分母(暂时只需要修 改分母,如如果最小误差仍然不可接受则需要重新计算柔性齿轮比的分子分母)

修改柔性齿轮比会使轴丢失零点并需要重启电源,在修改齿轮比前将轴移至 0 点,

修改齿轮比后将参数 P1815#4 置位再重启电源

- P3620:螺补起始位置
- P3621:螺补最小位置
- P3622:螺补最大位置